# RCVS Under Care Guidance - September 2023

*New RCVS guidance requires practices to record additional information on prescriptions issued to POM-V drugs. This document outlines the changes in Teleos that have been made to accommodate these.*

These changes will require an update to the program, if the options below do not appear for you please contact Teleos support and we will arrange this for you.

## **Active Substances**

Teleos will now allow you to specify the active ingredients for a stock item. This information is then recorded along with the prescription. Items that have the same active substance can be switched in for each other on prescriptions, for situations where an item may become unavailable.

To set the active ingredients for an item, go to the stock card in the QPC where you will find the **Active Substances** button (1):

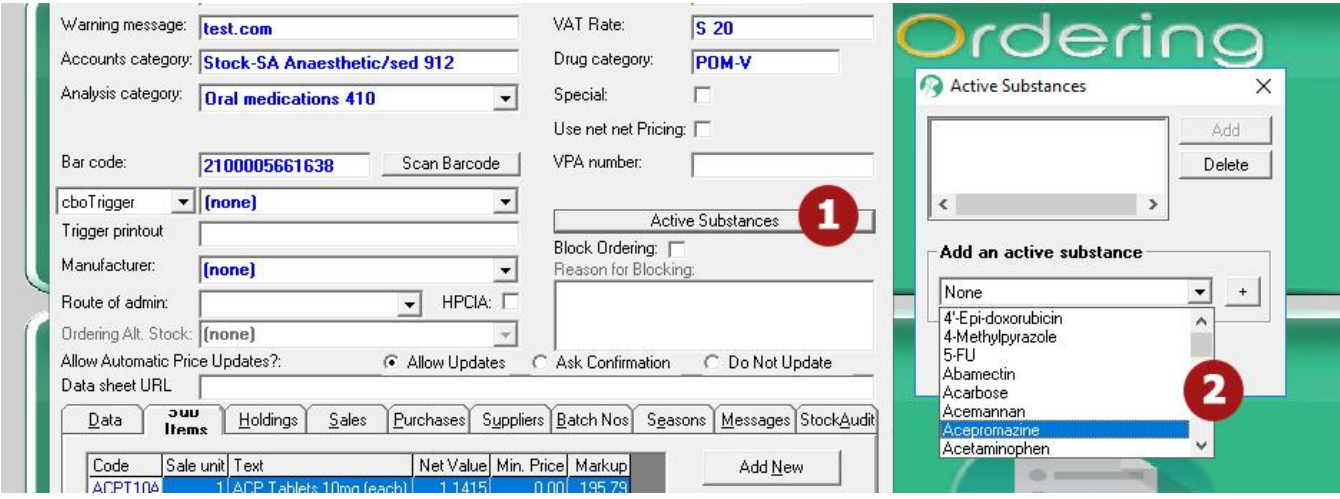

This will open the Active Substances menu, where you can add substances from the drop-down list (2). When you have selected the specific substance you can click the **+** icon to save it to the stock item.

To make additions or alterations to the list of active substances, you can go to *Setup > Settings > Active Substances.*

## **Dispensing prescriptions**

The prescription function has been updated to support the option to set the number of instalments for a prescription item to be used, and the frequency with which they are dispensed.

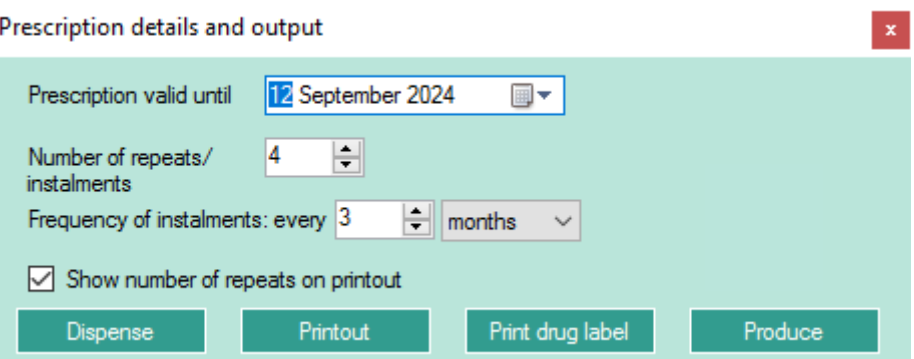

These default values can be edited by altering the PRESCRIPTION command in the work entry screen (see the 'Updated PRESCRIPTION command' section below)

## **Updated prescription printout**

This additional information is now presented on all prescription printouts:

# **Veterinary Prescription**

#### Drug(s) To be dispensed (FOR ANIMAL TREATMENT ONLY / KEEP OUT OF REACH OF CHILDREN):

**Quantity Details** 10.00 (Ten) ACP Tablets 10mg (each)

Further repeats: No repeats for this prescription are permitted This written prescription must be fulfilled by 12 Sep 2024

#### **Instalments: 4**

#### Instalments to be dispensed every 3 months

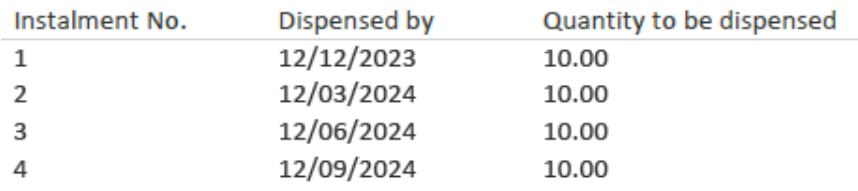

Under Veterinary Medicines regulations, substitution of a different medication over a licensed veterinary product is illegal. Drugs are prescribed under Cascade regulations.

I confirm that this animal is under my care.

**TELEOS** Registration number: Date: 12 Sep 2023

# **Edit prescription screen**

The Edit Prescription window has also been updated to reflect the new information:

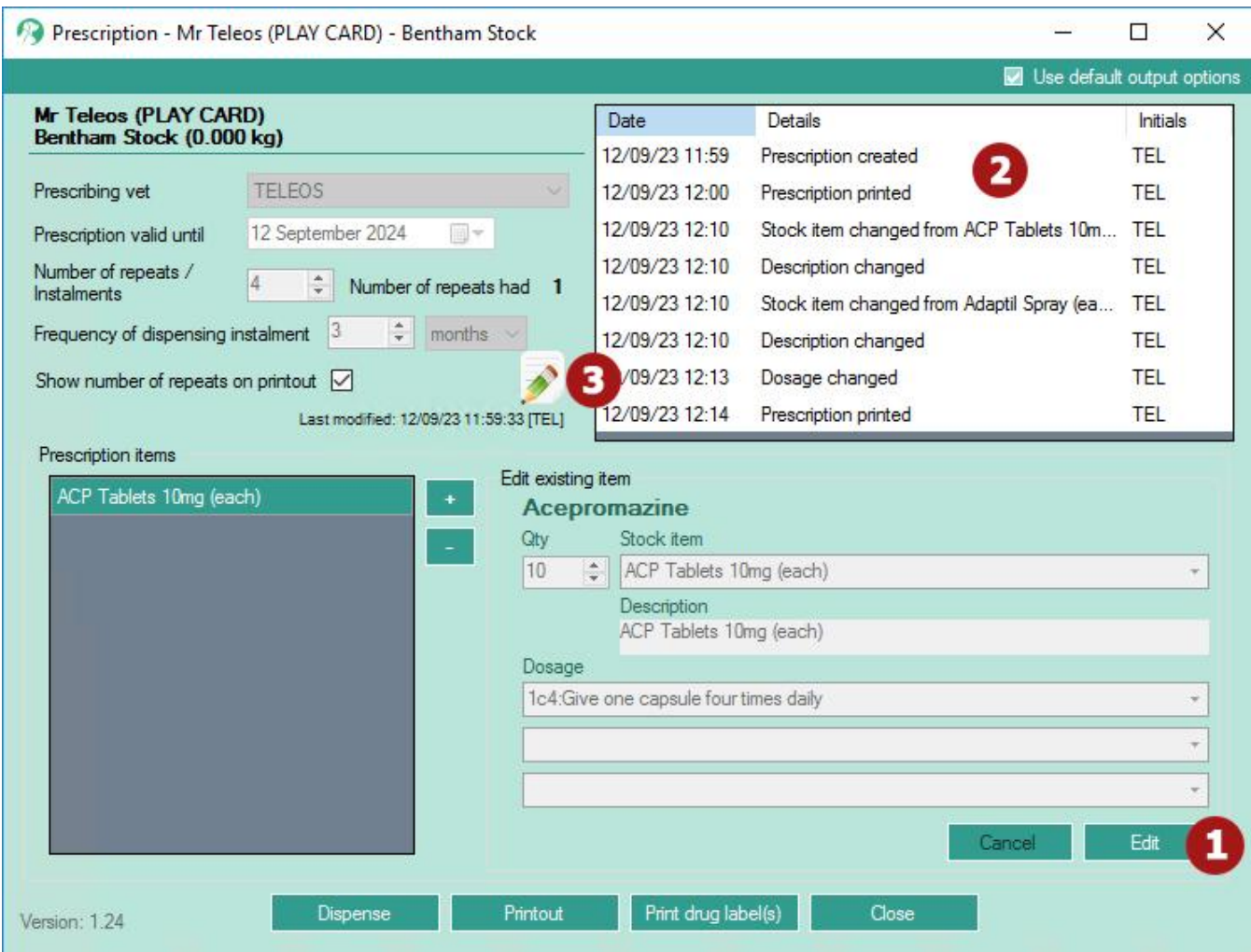

If an item has become unavailable after being prescribed, you can click **Edit** (1) to change it to another item with the same active substance. This will record an entry in the prescription history panel (2). You can also edit the number of repeats and the frequency by clicking the Edit button next to that information (3).

# **Updated PRESCRIPTION command**

To implement these changes, the PRESCRIPTION command in the work entry screen (which tells the program to treat work added through that button as a prescription) has been updated to include extra options. These options are required for the program to show the increments. If you're unsure on how to edit this command, please contact Teleos support.

**PRESCRIPTION** (COPIES),(VALIDITY),(REPEATS),(FREQUENCY),(FREQUENCY UNIT) EX: PRESCRIPTION 1, 12, 4, 3, M

In the example above, the prescription would be valid for 12 months, with 4 instalments/repeats every 3 months.

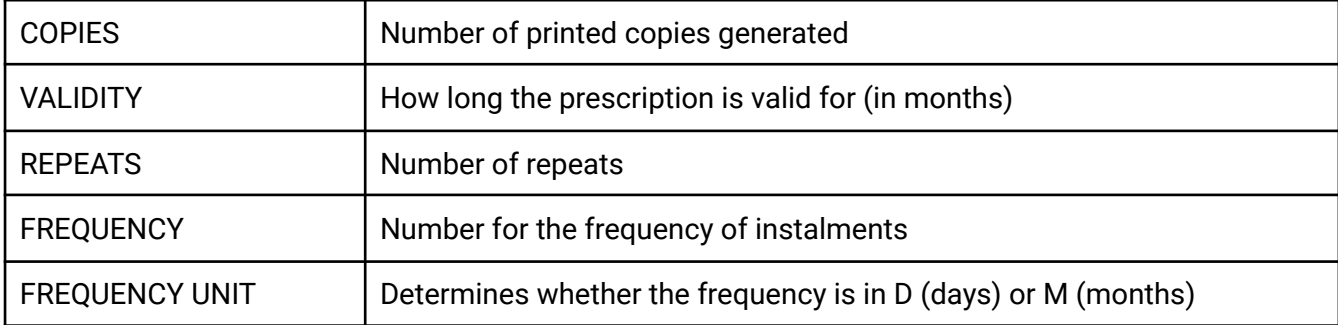